# **Kapitel 3**

# **Arrays**

## **3.1 Konzept**

Eine der großen Stärken von MATLAB liegt im einfachen Umgang mit Matrizen bzw. Arrays (Felder), wobei diese beiden Bezeichnungen praktisch gleichbedeutend verwendet werden. In MATLAB werden beinahe alle Größen als Arrays behandelt. An dieser Stelle beschränken wir uns auf numrische Arrays, deren Inhalt Zahlen sind. Später werden auch andere Typen, wie z.B.: Zeichenketten, Zellen, oder Strukturen besprochen werden. Am einfachsten vorstellen kann man sich also ein Array als eine geordnete Anordnung von Zahlen, deren Bedeutung natürlich unterschiedlich sein kann.

So kann man den Inhalt verstehen als,

- Matrix im Sinne der linearen Algebra,
- Tensor oder Vektor im Sinne der Vektor-Tensor-Rechnung,
- Menge von Zahlen im Sinne der Mengenlehre,
- numerisches Ergebnis einer Berechnung, z.B.: der Funktion  $f(x, y) = \sin xy$  für verschiedene (geordnete) Werte von  $x$  und  $y$ ,
- Resultat eines Lesevorgangs (Zeilen und Spalten einer Tabelle).

Anders als die meisten anderen Programmiersprachen kann Matlab die meisten Operationen nicht nur auf einzelne Zahlen, sondern auch auf ganze Arrays anwenden. Man kann also beispielsweise Matrizen miteinander multiplizieren, muss sich aber natürlich bewußt sein, dass dies zumindest auf zwei verschiedene Arten geschehen kann:

- Matrizenmultiplikation im Sinne der linearen Algebra.
- Elementweises Multiplizieren für numerische Berechnungen.

| Bezeichnung   | Elemente              | Dimension                                                                                                    | Größe                                      | Länge  | Anzahl |
|---------------|-----------------------|----------------------------------------------------------------------------------------------------|--------------------------------------------|--------|--------|
|               |                       | ndims                                                                                                    | size                                       | length | numel  |
| Leeres Array  | 0                     | $\mathcal{D}_{\mathcal{L}}^{\mathcal{L}}(\mathcal{L})=\mathcal{L}_{\mathcal{L}}^{\mathcal{L}}(\mathcal{L})\mathcal{L}_{\mathcal{L}}^{\mathcal{L}}(\mathcal{L})$ | $\begin{matrix} 0 \\ 1 \end{matrix}$<br>ΙU |        |        |
| Skalar        |                       | 2                                                                                                    | $[1 \ 1]$                                  |        |        |
| Zeilenvektor  | 3                     | 2                                                                                                    | $[1 3]$                                    |        | 3      |
| Spaltenvektor | - 3                   | 2                                                                                                    | [3 1]                                      |        | 3      |
| 2-dim Matrix  | $3 \times 4$          | $\mathcal{D}$                                                                                                    | 41<br>[3                                   |        | 12     |
| 3-dim Matrix  | $3 \times 4 \times 2$ | 3                                                                                                    | 4<br>I 3<br>-21                            |        | 24     |
|               |                       |                                                                                                    |                                            |        |        |

<span id="page-1-0"></span>Tabelle 3.1: Eigenschaften von Arrays: Dimension, Größe, Länge, Anzahl

## **3.2 Eigenschaften von Arrays**

Wichtige Eigenschaften von Arrays sind neben ihrem Inhalt,

- ihre Dimension, und
- ihre Größe, entspricht der Anzahl der Elemente in jeder Dimension, und
- ihre Länge, entspricht der maximalen Ausdehnung in einer beliebigen Dimension.

In Tabelle [3.1](#page-1-0) kann man erkennen, dass auch leere Arrays, Skalare und Vektoren die Dimension 2 haben. Daran sieht man, dass in MATLAB jede Zahl als zumindest 2-dim Array aufgefasst wird.

## **3.3 Hilfe für Arrays**

Eine genaue Erklärung der einzelnen Befehle in MATLAB erhält man durch Aufruf des Befehls [help](http://itp.tugraz.at/matlab/techdoc/ref/help.html) also z.B.: [help ndims](http://itp.tugraz.at/matlab/techdoc/ref/ndims.html). Man kann auch den Links in diesem Dokument folgen, bzw. erhält man mit [doc ndims](http://itp.tugraz.at/matlab/techdoc/ref/doc.html) die Hilfe in MATLAB in HTML Format.

#### MATLAB HELP: [ndims](http://itp.tugraz.at/matlab/techdoc/ref/ndims.html)

Number of dimensions.

```
N = NDIMS(X) returns the number of dimensions in the array X.
The number of dimensions in an array is always greater than
or equal to 2. Trailing singleton dimensions are ignored.
Put simply, it is LENGTH(SIZE(X)).
```
In Ergänzung dazu lautet die Hilfe für size:

#### MATLAB HELP: [size](http://itp.tugraz.at/matlab/techdoc/ref/size.html)

Size of matrix.

 $D = SIZE(X)$ , for M-by-N matrix X, returns the two-element row vector  $D = [M, N]$  containing the number of rows and columns in the matrix. For N-D arrays, SIZE(X) returns a 1-by-N vector of dimension lengths.

 $[M,N] = SLZE(X)$  returns the number of rows and columns in separate output variables.  $[M1, M2, M3, \ldots, MN] = SIZE(X)$ returns the length of the first N dimensions of X.

 $M = SIZE(X, DIM)$  returns the length of the dimension specified by the scalar DIM. For example, SIZE(X,1) returns the number of rows.

bzw. für length:

#### MATLAB HELP: [length](http://itp.tugraz.at/matlab/techdoc/ref/length.html)

Length of vector.

LENGTH(X) returns the length of vector X. It is equivalent to MAX(SIZE(X)) for non-empty arrays and 0 for empty ones.

## **3.4 Erzeugung von Matrizen**

Arrays bzw. Matrizen können auf vielfältige Weise erzeugt werden:

- Explizite Eingabe [\(3.4.1\)](#page-3-0).
- Erzeugung mit Hilfe der Doppelpunkt Notation [\(3.4.2\)](#page-3-1).
- Erzeugung mit Hilfe eingebauter Funktionen [\(3.4.3\)](#page-5-0).
- Laden von einem externen File [\(3.4.4\)](#page-11-0).
- Selbst geschriebene Funktionen (M-files).

### <span id="page-3-0"></span>**3.4.1 Explizite Eingabe**

Die explizite Eingabe einer beliebigen Matrix (hier z.B. eines magisches Quadrats),

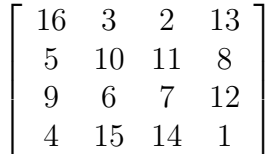

kann auf folgende Weise durchgeführt werden:

 $A = [16, 3, 2, 13; 5, 10, 11, 8; 9, 6, 7, 12; 4, 15, 14, 1]$ 

wobei hier eine Zuweisung der Werte auf eine Variable mit dem Namen A erfolgt. Man muss dabei folgende Regeln beachten:

- Die einzelnen Einträge innerhalb einer Zeile (row) werden durch Leerzeichen (blanks) oder bevorzugt durch Beistriche (commas) getrennt.
- Der Strichpunkt (semicolon) schließt eine Zeile ab.
- Die gesamte Liste der Einträge wird in eckige Klammern [] gestellt.

### <span id="page-3-1"></span>**3.4.2 Doppelpunkt Notation**

Die [Doppelpunktnotation](http://itp.tugraz.at/matlab/techdoc/ref/colon.html) ist eine der mächtigsten Bestandteile von MATLAB. Sie kann einerseits zur Konstruktion von Vektoren (Tab. [3.2\)](#page-4-0), aber auch zum Zugriff auf Teile von Matrizen (Index, [3.6\)](#page-16-0) verwendet werden.

| Op.   | Alt.  | Befehl                  | Resultat                  | Bedingung              |  |
|-------|-------|-------------------------|---------------------------|------------------------|--|
| J:K   | J:1:K | $\cot(J,K)$             | $[J, J+1, , K]$           | $K>=J$                 |  |
| J:K   | J:1:K | $\cot(J,K)$             |                           | K <j< td=""></j<>      |  |
| J:D:K |       | $\text{colon}(J, D, K)$ | $[J, J+D, \ldots, J+m*D]$ | $K>=J$ & $D>0$         |  |
| J:D:K |       | $\text{colon}(J, D, K)$ | $[J, J+D, \ldots, J+m*D]$ | $K \leq U \& D \leq 0$ |  |
| J:D:K |       | $\text{colon}(J, D, K)$ |                           | $K < J \& D > 0$       |  |
| J:D:K |       | $\text{colon}(J, D, K)$ |                           | $K > J$ & $D < 0$      |  |
| J:D:K |       | $\text{colon}(J, D, K)$ |                           | $D=0$                  |  |

<span id="page-4-0"></span>Tabelle 3.2: Doppelpunkt Notation zur Erzeugung von Vektoren

**Definition:**  $m = \text{fix}((K-J)/D)$ , Umwandlung in ganze Zahlen durch Abschneiden.

**Leere Arrays:** Symbolisiert durch [].

Logisches UND: Verwendetes Symbol &.

## **MATLAB Beispiel**

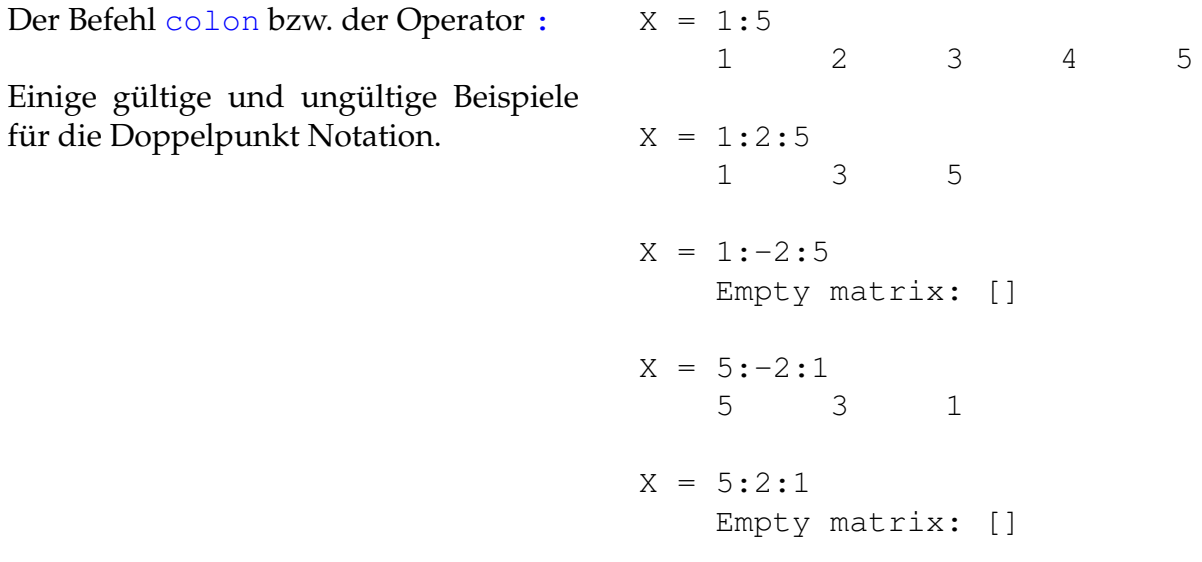

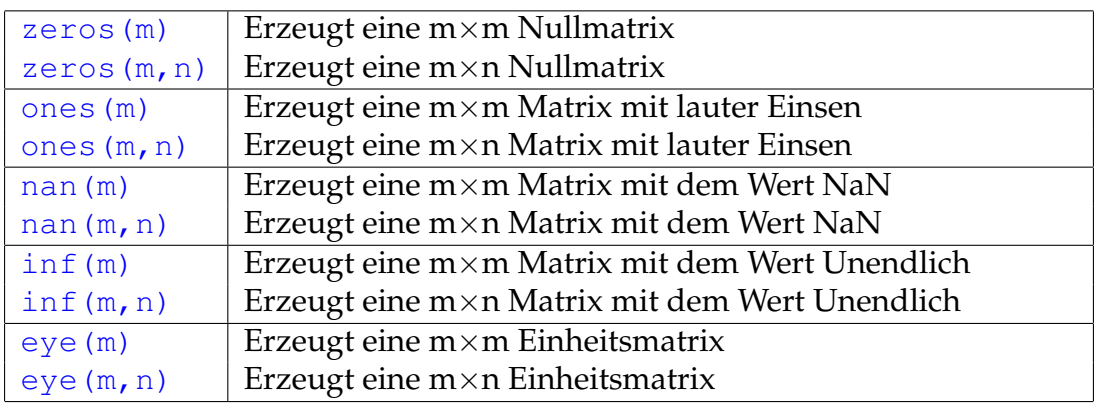

<span id="page-5-1"></span>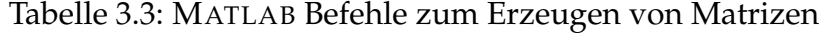

### <span id="page-5-0"></span>**3.4.3 Interne Befehle zur Erzeugen von Matrizen**

Es gibt eine Reihe von Befehlen zur einfachen Erzeugung von Matrizen, die in [3.3,](#page-5-1) [3.4](#page-6-0) und [3.5](#page-8-0) zusammengefasst sind.

#### **3.4.3.1 Einsen und Ähnliches**

Am Beispiel von [ones](http://itp.tugraz.at/matlab/techdoc/ref/ones.html) sein hier auf einige Besonderheiten hingewiesen. Es führt immer wieder zu Verwirrung, dass [ones\(m\)](http://itp.tugraz.at/matlab/techdoc/ref/ones.html) eine m×m-Matrix und nicht einen Spaltenvektor ( $m \times 1$ -Matrix) erzeugt. Will man einen Spaltenvektor mit m-Einsen muss man also [ones\(m,1\)](http://itp.tugraz.at/matlab/techdoc/ref/ones.html) schreiben.

Der Befehl [ones\(m,n\)](http://itp.tugraz.at/matlab/techdoc/ref/ones.html) liefert das gleiche Ergebnis wie der Befehl [ones\(\[m,n\]\)](http://itp.tugraz.at/matlab/techdoc/ref/ones.html), der Input kann also aus einem Vektor von ganzen Zahlen bestehen. Es ist also in MATLAB-Manier eine einfache Schreibweise für die händische Eingabe möglich, ones (m, n), aber auch eine, die für das Programmieren praktischer ist, [ones\(\[m,n\]\)](http://itp.tugraz.at/matlab/techdoc/ref/ones.html). Die zweite Schreibweise ermöglicht nämlich, dass man eine Matrix exakt gleicher Größe wie eine bereits bestehende erzeugt:

```
x = rand(3, 5); % (3 x 5)-Matrix aus Zufallszahlen
y = ones(size(x)); % gleich grosse Matrix mit Einsen
```
Das Ergebnis von [size\(x\)](http://itp.tugraz.at/matlab/techdoc/ref/size.html), nämlich der Vektor [3,5], ist dabei der Input für den Befehl [ones](http://itp.tugraz.at/matlab/techdoc/ref/ones.html).

Natürlich sind die Befehle nicht auf zweidimensionale Matrizen beschränkt, sondern es sind auch höher-dimesionale Matrizen möglich. Z.B., liefert [ones\(m,n,p,q\)](http://itp.tugraz.at/matlab/techdoc/ref/ones.html) bzw. ones ( $[m,n,p,q]$ ) eine 4-dimensionale Matrix der Größe  $[m,n,p,q]$ .

Ist eine oder mehrere der Größenangaben Null oder negativ, dann erhält man ein leere Matrix, also:

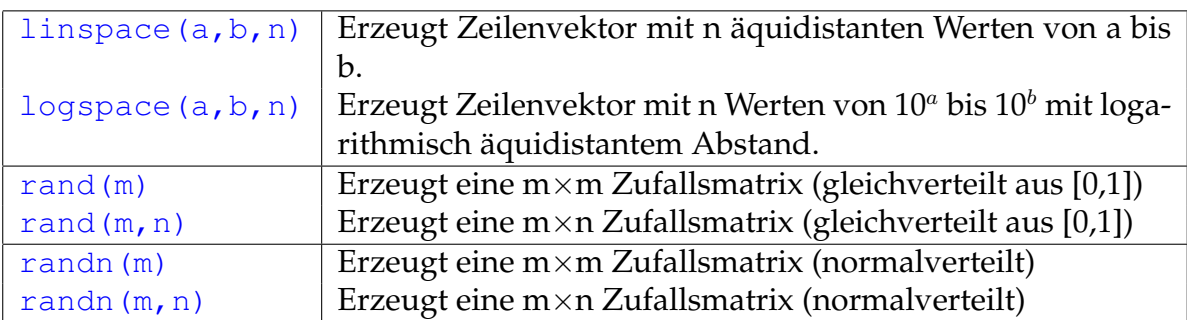

<span id="page-6-0"></span>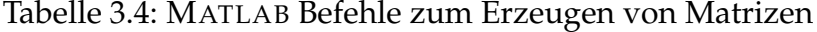

```
x = ones(3, 4, 0); % leere Matrix
size(x); % liefert [3, 4, 0]y = ones(0); % gleichbedeutend mit y = [];
size(y); % |left(0,0|
```
Am ersten Beispiel sieht man, dass also eine leere Matrix durchaus eine Größe haben kann, die in manchen Dimensionen von Null verschieden ist. Die Tatsache, dass Null bzw. negativer Input keinen Fehler liefert, ist für das Programmieren durchaus hilfreich. Will man z.B. erreichen, dass ein Zeilenvektor durch Anhängen von Nullen eine Mindestlänge erreicht, kann man das in MATLAB so machen:

```
L = 5; \frac{1}{2} = 5;
x = 1:3 % Vektor [1, 2, 3]x = [x, zeros(1, L-size(x, 2))]; % (5-3=2) Nullen angehaengt
x % liefert [1,2,3,0,0]
y = 1:6 % Vektor [1, 2, 3, 4, 5, 6]y = [y, zeros(1, L-size(y, 2))]; % (5-6=-1) Nullen angehaengt
y 8 liefert [1,2,3,4,5,6]
```
Als zusätzlichen Input kann man den gewünschten Datentyp übergeben, so liefert [ones\(\[m,n\],'int32'\)](http://itp.tugraz.at/matlab/techdoc/ref/ones.html) das Ergebnis nicht im Standard-Datentyp [double](http://itp.tugraz.at/matlab/techdoc/ref/double.html) sondern im Integer-Datentyp ['int32'](http://itp.tugraz.at/matlab/techdoc/ref/). Leider funktioniert das nicht mit dem Datentyp [lo](http://itp.tugraz.at/matlab/techdoc/ref/logical.html)[gical](http://itp.tugraz.at/matlab/techdoc/ref/logical.html). In diesem Fall muss man

 $L = \text{logical(ones(3, 4))}$ 

schreiben. Bei [nan](http://itp.tugraz.at/matlab/techdoc/ref/nan.html) und [inf](http://itp.tugraz.at/matlab/techdoc/ref/inf.html) kann man nur die Datentypen [double](http://itp.tugraz.at/matlab/techdoc/ref/double.html) und [single](http://itp.tugraz.at/matlab/techdoc/ref/single.html) angeben. Näheres über Datentypen findet man in [Kapitel 8](http://itp.tugraz.at/Comp/Eclipse/MLTutor/PDF/kernbich.skriptum.kapitel-8.de.pdf) .

#### **3.4.3.2 Gleicher Abstand**

Die Befehle [linspace](http://itp.tugraz.at/matlab/techdoc/ref/linspace.html) bzw. [logspace](http://itp.tugraz.at/matlab/techdoc/ref/logspace.html) liefern also

```
x lin = linspace(0,4,5); \frac{1}{2} [0,1,2,3,4]
x_log = logspace(0,4,5); % [1,10,100,1000,10000]
log10(x \log); % [0,1,2,3,4]
```
daher hat im Falle von [logspace](http://itp.tugraz.at/matlab/techdoc/ref/logspace.html) der Zehnerlogarithmus den äquidistanten Abstand hier zwischen  $10^0$  und  $10^4$ . Soll das Gleiche für eine andere Basis des Logarithmus erreicht werden, muss man sich mit [linspace](http://itp.tugraz.at/matlab/techdoc/ref/linspace.html) behelfen. Dies soll hier am Beispiel der Basis 2 erläutert werden:

```
x_{1092} = 2.^{1}inspace(0,4,5); % [1,2,4,8,16]
log2(x_{log2}) % [0,1,2,3,4]
```
#### **3.4.3.3 Zufallszahlen**

Der Befehl [rand](http://itp.tugraz.at/matlab/techdoc/ref/rand.html) liefert Matrizen mit gleichverteilten Zufallszahlen im offenen Interval  $(0, 1) = \{x \in \mathbb{R} \mid 0 < x < 1\}$ . Will man gleichverteilte Zufallszahlen im offenen Intervall (a, b) erzeugen, kann man diese mit

 $m = 100$ ;  $a = 5$ ;  $b = 10$ ;  $r = a + (b - a) * rand(1, m);$ 

erreichen und bekommt hier einen Zeilenvektor mit 100 Zufallszahlen. Benötigt man ganzzahlige Zufallszahlen im abgeschlossenen Intervall  $(1, n) = \{x \in \mathbb{N} \mid 1 \le x < n\}$ kann man das durch den Befehl

```
n = 10:
r = \text{ceil}(n * \text{rand}(1, m));
```
erreichen. Sollen die ganzzahligen Zufallszahlen im abgeschlossenen Intervall  $(a, b) = \{x \in \mathbb{N} \mid a \leq x \leq b\}$  liegen erreicht man das durch die entsprechende Verschiebung

 $a = 2; b = 10;$  $r = \text{ceil}( (b - a + 1) * \text{rand}(1, m) ) + a - 1;$ 

Der Befehl [randn](http://itp.tugraz.at/matlab/techdoc/ref/randn.html) liefert Matrizen mit normalverteilten Zufallszahlen. Der Mittelwert der Verteilung liegt bei Null und die Standardabweichung ist Eins. Benötigt man einen anderen Mittelwert  $x_m$  und eine andere Standardabweichung  $\sigma$  kann man das Ergebnis leicht umformen

 $x_{m} = 2;$  sigma =  $0.5;$  $r = x_m + sigma * randn(1,m);$ 

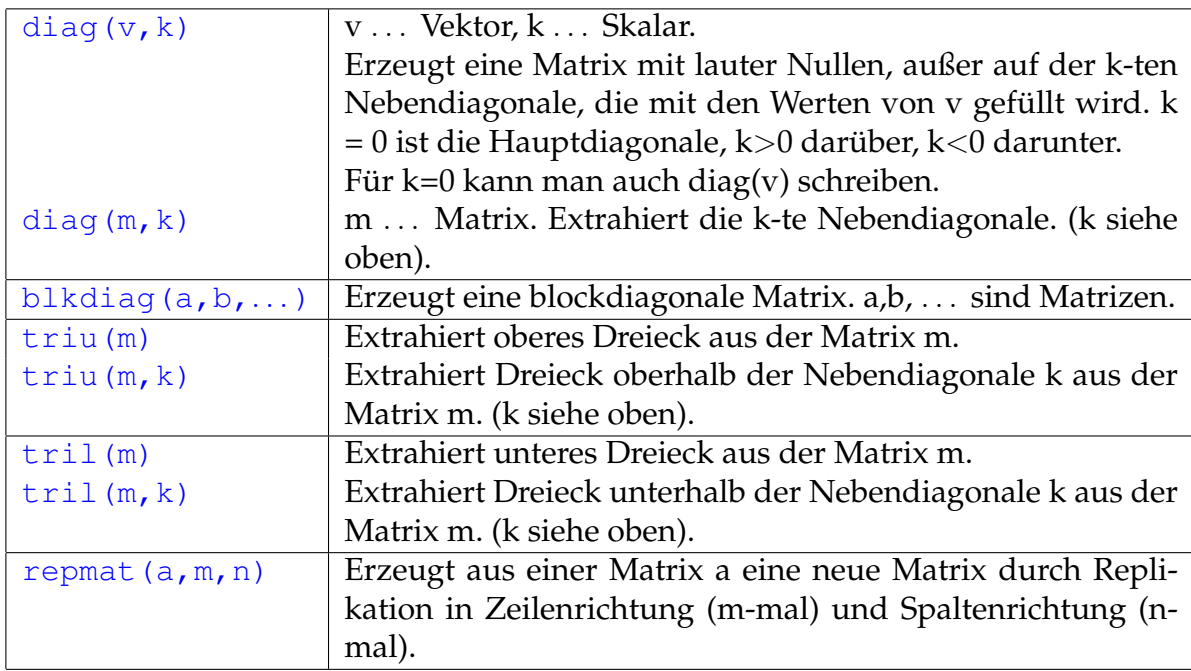

<span id="page-8-0"></span>Tabelle 3.5: Ergänzende MATLAB Befehle zum Erzeugen von Matrizen

#### **3.4.3.4 Diagonalen**

Der Befehl [diag](http://itp.tugraz.at/matlab/techdoc/ref/diag.html) kennt zwei Arten der Verwendung. Erstens kann man aus einem Vektor eine Matrix erzeugen in deren (Neben-)Diagonale der Vektor steht. Gegeben sei ein Vektor $\boldsymbol{v}$ 

$$
v = \begin{bmatrix} 1 & 2 & 3 \end{bmatrix}.
$$

Mit dem Befehl  $D=diag(v)$  erzeugt man eine Matrix mit dem Vektor  $v$  in der Diagonale

$$
D = \begin{bmatrix} 1 & 0 & 0 \\ 0 & 2 & 0 \\ 0 & 0 & 3 \end{bmatrix}.
$$

Wählt man die 2-te Nebendiagonale, [D=diag\(v,2\)](http://itp.tugraz.at/matlab/techdoc/ref/diag.html), bekommt man

$$
D = \begin{bmatrix} 0 & 0 & 1 & 0 & 0 \\ 0 & 0 & 0 & 2 & 0 \\ 0 & 0 & 0 & 0 & 3 \\ 0 & 0 & 0 & 0 & 0 \\ 0 & 0 & 0 & 0 & 0 \end{bmatrix},
$$

wählt man hingegen eine negative Zahl für die Bezeichnung der Nebendiagonale, D=diag( $v, -2$ ), dann erhält man

$$
D = \begin{bmatrix} 0 & 0 & 0 & 0 & 0 \\ 0 & 0 & 0 & 0 & 0 \\ 1 & 0 & 0 & 0 & 0 \\ 0 & 2 & 0 & 0 & 0 \\ 0 & 0 & 3 & 0 & 0 \end{bmatrix}
$$

.

Im zweiten Mode kann man aus einer Matrix eine bestimmte Diagonale extrahieren. Mit D aus dem letzten Beispiel bekommt man mit dem Befehl [s=diag\(D,-2\)](http://itp.tugraz.at/matlab/techdoc/ref/diag.html) den Spaltenvektor

$$
s = \begin{bmatrix} 1 \\ 2 \\ 3 \end{bmatrix} \, .
$$

Mit [blkdiag](http://itp.tugraz.at/matlab/techdoc/ref/blkdiag.html) kann man Blöcke entlang einer Diagonale anordnen. So liefert der Befehl [bblkdiag\(ones\(1\),2\\*ones\(2\),3\\*ones\(3\)\)](http://itp.tugraz.at/matlab/techdoc/ref/blkdiag.html) die Matrix

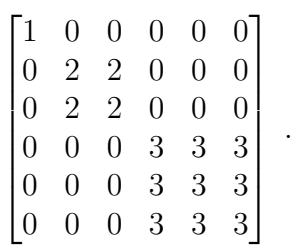

#### **3.4.3.5 Dreiecke**

Mit den Befehlen [triu](http://itp.tugraz.at/matlab/techdoc/ref/triu.html) (upper) bzw. [tril](http://itp.tugraz.at/matlab/techdoc/ref/tril.html) (lower) kann man aus einer Matrix obere bzw. untere Dreiecksmatrizen erzeugen. Dies sei hier ausgehend von

$$
M = \begin{bmatrix} 1 & 5 & 9 & 13 \\ 2 & 6 & 10 & 14 \\ 3 & 7 & 11 & 15 \\ 4 & 8 & 12 & 16 \end{bmatrix}
$$

demonstriert. Mit [U=triu\(D\)](http://itp.tugraz.at/matlab/techdoc/ref/triu.html) bekommt man

$$
U = \begin{bmatrix} 1 & 5 & 9 & 13 \\ 0 & 6 & 10 & 14 \\ 0 & 0 & 11 & 15 \\ 0 & 0 & 0 & 16 \end{bmatrix}
$$

und mit [L=tril\(D\)](http://itp.tugraz.at/matlab/techdoc/ref/tril.html) bekommt man

$$
L = \begin{bmatrix} 1 & 0 & 0 & 0 \\ 2 & 6 & 0 & 0 \\ 3 & 7 & 11 & 0 \\ 4 & 8 & 12 & 16 \end{bmatrix}
$$

als Ergebnis.

Mit der Angabe eines zweiten Parameters verschiebt man wie bei [diag](http://itp.tugraz.at/matlab/techdoc/ref/diag.html) die Grenze zwischen dem Bereich wo die Werte erhalten sind und dem Bereich mit Nullen. So liefert  $U=triu(D,1)$  $\sim$   $\sim$   $\sim$ 

$$
U = \begin{bmatrix} 0 & 5 & 9 & 13 \\ 0 & 0 & 10 & 14 \\ 0 & 0 & 0 & 15 \\ 0 & 0 & 0 & 0 \end{bmatrix}
$$
  
bzw. L=tril (D, 1)  

$$
L = \begin{bmatrix} 1 & 5 & 0 & 0 \\ 2 & 6 & 10 & 0 \\ 3 & 7 & 11 & 15 \\ 4 & 8 & 12 & 16 \end{bmatrix}
$$

und mit negativen Zahlen verschiebt sich die Grenze in den unteren Bereich.

#### **3.4.3.6 Vervielfältigung**

Mit dem Befehl [repmat](http://itp.tugraz.at/matlab/techdoc/ref/repmat.html) kann man den Inhalt von Matrizen in bestimmte Richtungen vervielfältigen. Am leichtesten sieht man das Prinzip, wenn man von einem Vektor ausgeht. Der Zeilenvektor z sei

 $\begin{bmatrix} 1 & 2 & 3 \end{bmatrix}$ .

```
Der Befehl repmat(z,2,1) bzw. repmat(z,[2,1]) liefert
```
 $\sqrt{ }$ 

$$
\begin{bmatrix} 1 & 2 & 3 \\ 1 & 2 & 3 \end{bmatrix}
$$

,

wohingegen repmat(z, $[1,2]$ )

$$
1 \ 2 \ 3 \ 1 \ 2 \ 3
$$

liefert. Schlussendlich ergibt repmat(z, [2,2])

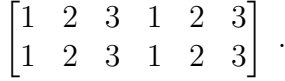

#### **3.4.3.7 Netz von Zahlen**

Mit Hilfe des Befehls  $[z, s]$ =meshgrid(v1, v2) ist es sehr leicht zwei gleich große Matrizen zu erzeugen. Sind die beiden Vektoren v1 und v2 z.B. die Vektoren 1:n und 1:m, dann ergeben sich folgende Matrizen:

$$
z = \begin{bmatrix} 1 & 2 & 3 & \dots & n \\ 1 & 2 & 3 & \dots & n \\ \vdots & \vdots & \vdots & \ddots & \vdots \\ 1 & 2 & 3 & \dots & n \end{bmatrix}, s = \begin{bmatrix} 1 & 1 & 1 & \dots & 1 \\ 2 & 2 & 2 & \dots & 2 \\ \vdots & \vdots & \vdots & \ddots & \vdots \\ m & m & m & \dots & m \end{bmatrix}
$$
(3.1)

Die Variablen m und n müssen dabei vorher definiert werden. Analog kann das natürlich mit allen anderen Vektoren ausgeführt werden. Die so erhaltenen Matrizen eignen sich bestens zum Kombinieren.

Mit dem Befehl  $v = z + 100*s$  erhält man sofort folgende Matrix:

$$
v = \begin{bmatrix} 101 & 102 & 103 & 104 & 105 & \dots \\ 201 & 202 & 203 & 204 & 205 & \dots \\ 301 & 302 & 303 & 304 & 305 & \dots \\ 401 & 402 & 403 & 404 & 405 & \dots \\ \vdots & \vdots & \vdots & \vdots & \vdots & \ddots \end{bmatrix} . \tag{3.2}
$$

## <span id="page-11-0"></span>**3.4.4 Lesen und Schreiben von Daten**

Neben komplexen Befehlen zum Schreiben und Lesen von Daten und dem Umgang mit externen Datenfiles, gibt es zum Lesen geordneter Strukturen den einfachen Befehl [load](http://itp.tugraz.at/matlab/techdoc/ref/load.html). Er funktioniert nur, wenn die Daten in Tabellenform ohne fehlende Einträge oder Kommentarzeilen gespeichert sind.

Die Form des Aufrufs ist D=load ('d.dat'), wobei hier 'd.dat' für eine Zeichenkette mit dem Filenamen steht. Das Gegenstück zum Speichern von lesbaren Daten ist [save](http://itp.tugraz.at/matlab/techdoc/ref/save.html). Dieser Befehl wird in folgender Form verwendet: [save\('d.dat','D','](http://itp.tugraz.at/matlab/techdoc/ref/save.html) [ascii'\)](http://itp.tugraz.at/matlab/techdoc/ref/save.html)

Eine detailierte Beschreibung von Schreibe- und Leseroutinen folgt in einem späteren Kapitel.

## **3.5 Veränderung und Auswertung von Matrizen**

Viele Befehle haben als Inputparameter eine Matrix und liefern eine (im Allgemeinen nicht unbedingt gleich große) Matrix zurück. (Zur Erinnerung: Spalten- bzw. Zeilenvektoren werden ebenfalls als Matrizen angesehen).

Beispiele dafür sind das Bilden von Summen oder Produkten, oder das Transponieren und Konjugieren. Im Folgenden wurden dafür einige einfache Beispiele zusammengestellt.

Der numerische Inhalt von Matrizen muss nicht nur aus reellen Zahlen bestehen, sondern kann auch komplexe Werte enthalten. Dafür ist keine spezielle Deklaration notwendig, MATLAB führt diese automatisch beim ersten Auftreten von komplexen Elementen in einer Matrix durch.

Die Variablen i oder auch j werden als imaginäre Einheit  $i =$ √  $\overline{-1}$  verwendet, und sollen daher sonst nicht verwendet werden. MATLAB hat keinen effektiven Schutz vor dem Überschreiben von wichtigen Variablen. Die beiden Befehle i=1 und j=1 legen die Fähigkeit von MATLAB lahm, mit komplexen Zahlen zu rechnen.

#### **MATLAB Beispiel**

Einige Befehle stehen in MATLAB zur Verfügung, um Matrizen zu kippen bzw. zu drehen. Außerdem gibt es noch FLIPDIM(X, DIM), für Kippen entlang der Dimension DIM.

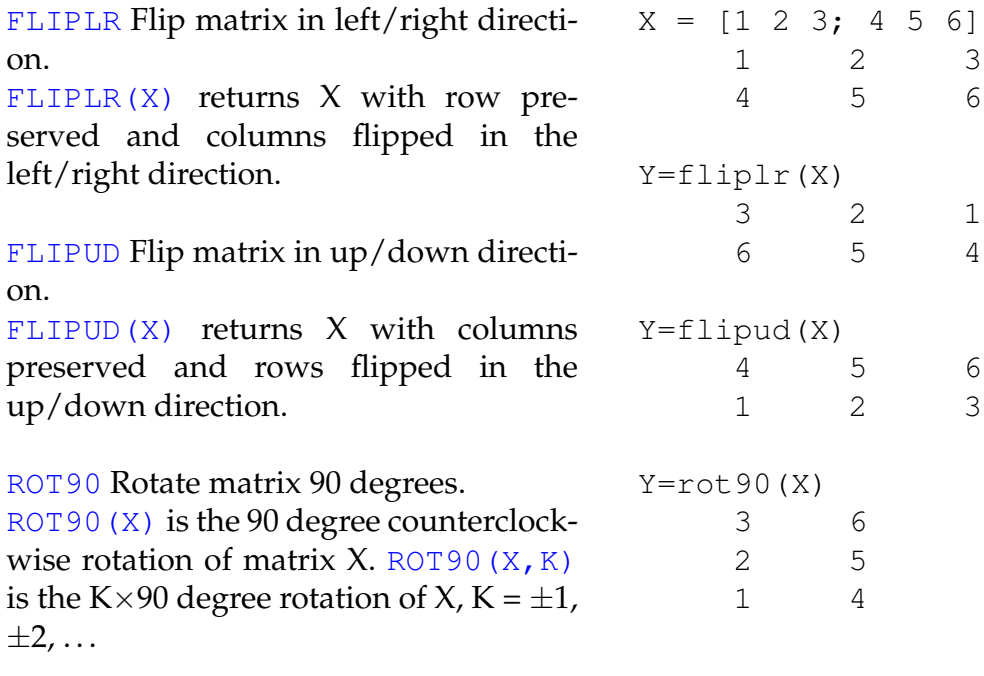

#### **MATLAB Beispiel**

Drei Befehle stehen in MATLAB zur Verfügung, um transponierte, konjugiert komplex transponierte oder konjugiert komplexe Matrizen zu berechnen.

```
TRANSPOSE is the non-conjugate trans-
pose.
Operator form: X.' is the transpose of
X.
CTRANSPOSE is the complex conjugate
transpose.
X' is the complex conju-<br>
Y=ctranspose(X)
gate transpose of X.
CONJ is the complex conjugate of X.
For a complex X,
CONJ(X) = REAL(X) - i*IMAG(X). Y=conj(X)X = [1+i 2+i 3+i; 4+i 5+i 6+i]
                                       1 + i 2 + i 3 + i4 + i 5 + i 6 + i
                                 Y=transpose(X)
                                       1 + i 4 + i2 + i 5 + i
                                       3 + i 6 + i1 - i 4 - i2 - i 5 - i
                                       3 - i 6 - i1 - i 2 - i 3 - i4 - i 5 - i 6 - i
```
## **MATLAB Beispiel**

## Summation und kummulative Summation in Matrizen.

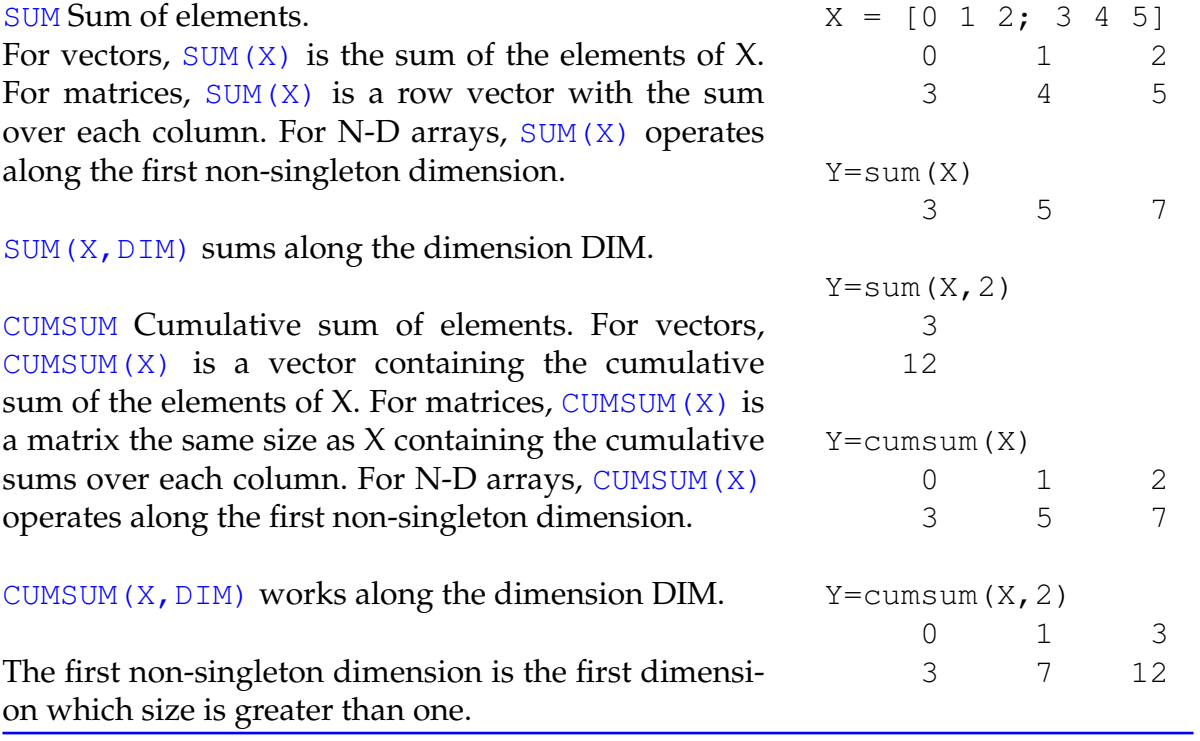

#### **MATLAB Beispiel**

#### Multiplikation und kummulative Multiplikation in Matrizen.

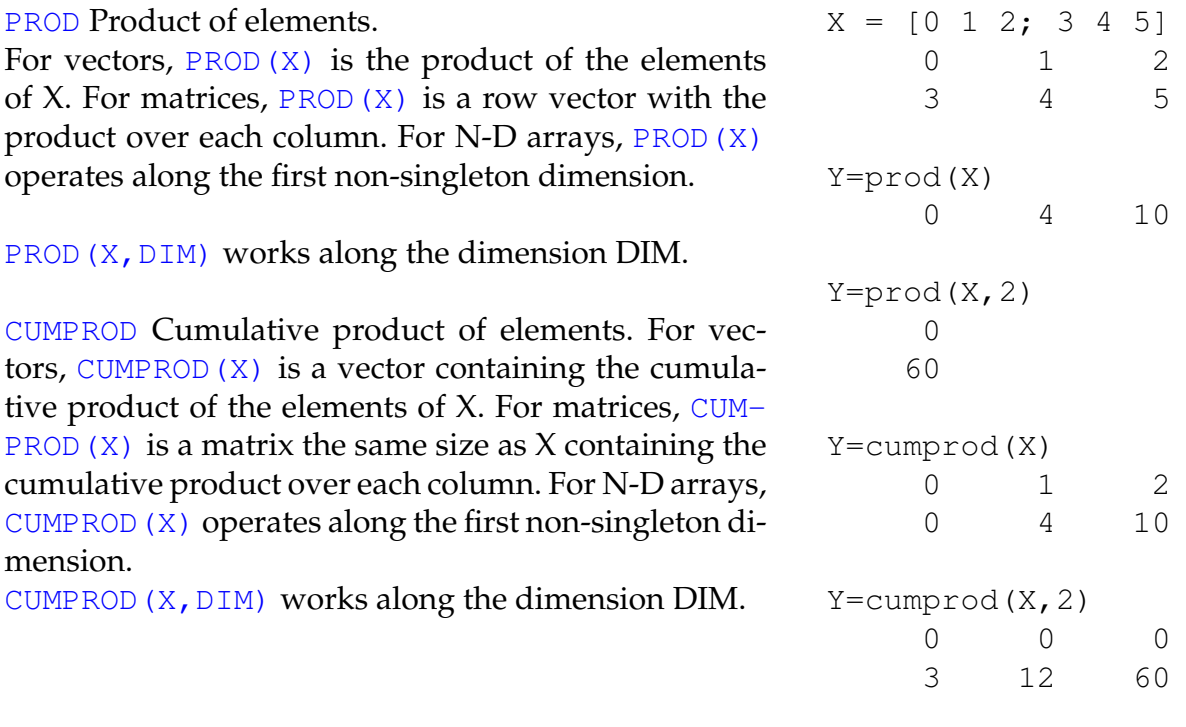

Alle Befehle in Matlab, bei denen die Richtung innerhalb der Matrix von Bedeutung ist, wie z.B. der Befehl [sum](http://itp.tugraz.at/matlab/techdoc/ref/sum.html), folgen folgenden Regeln:

- 1. Ist eine Richtung vorgegeben, [sum\(X,2\)](http://itp.tugraz.at/matlab/techdoc/ref/sum.html), erfolgt die Operation in Richtung dieser Dimension.
- 2. Ist keine Richtung vorgegeben, erfolgt die Summation in Richtung der ersten Dimension, die ungleich eins ist (non-singleton dimension). Das heißt, dass sowohl in einem Spaltenvektor ([size\(X\)](http://itp.tugraz.at/matlab/techdoc/ref/size.html) z.B. [3 1]), als auch in einem Zeilenvektor ([size\(X\)](http://itp.tugraz.at/matlab/techdoc/ref/size.html) z.B. [1 3]) über alle Elemente summiert wird.

Befehle können in MATLAB beliebig geschachtelt werden, solange die Syntax für jeden einzelnen Befehl korrekt ist. So kann man z.B. die Summe über die Diagonale bzw. die zweite Diagonale (links unten bis rechts oben) einer Matrix mit folgenden Befehlen berechnen:

#### **Summe der Diagonalelemente der Matrix X:**

 $S_D = sum(diag(X))$ 

 $S_ND = sum(diag(fliplr(X)))$ 

Die große Vielzahl von verfügbaren Befehlen und die Möglichkeit der Schachtelung führt dazu, dass sehr mächtige Programme in sehr kompakter Form geschrieben werden können.

## <span id="page-16-0"></span>**3.6 Zugriff auf Teile von Matrizen, Indizierung**

Sehr häufig ist es wichtig, auf bestimmte Teile einer Matrix in Abhängigkeit von ihrer Position in der Matrix zuzugreifen. Dazu braucht man die sogenannte Indizierung, die hier am Beispiel einer 2-dim Matrix erläutert werden soll. Bei höher dimensionalen Matrizen ist das Konzept analog anzuwenden.

In MATLAB bezieht sich der Befehl A(i,j) auf das Element  $a_{ij}$  der Matrix A. Diese Bezeichnung ist praktisch in allen Programmiersprachen üblich. MATLAB bietet jedoch einen viel weitergehenden Aspekt der Indizierung, der es auf einfache Weise erlaubt auf bestimmte Regionen innerhalb einer Matrix zuzugreifen. Diese Eigenschaft macht die Matrix Manipulation einfacher als in vielen anderen Programmiersprachen. Außerdem bietet es eine einfache Möglichkeit die "vektorisierte" Natur von Berechnungen in MATLAB zu benutzen.

Die meisten Programme werden dadurch viel lesbarer und übersichtlicher, da man sich eine große Anzahl von Schleifen (und damit auch eine große Anzahl von Fehlerquellen) sparen kann.

In der Folge wird nun auf die verschiedenen Möglichkeiten der Indizierung eingegangen. In Tabelle [3.6](#page-17-0) werden die einzelnen Regeln erläutert, und in [3.7](#page-17-1) die Zuweisung von Werten gezeigt, und in [3.8](#page-18-0) der Zugriff auf bestimmte Regionen gezeigt.

Die Umrechnung zwischen dem linearen Index und mehrfachen Indices erfolgt mit den Befehlen [ind2sub](http://itp.tugraz.at/matlab/techdoc/ref/ind2sub.html) und [sub2ind](http://itp.tugraz.at/matlab/techdoc/ref/sub2ind.html):

#### **Mehrfacher Index von linearem Index:**  $[JI,MI] = ind2sub(size(X),I)$

#### **Linearer Index von mehrfachem Index:** [I] = sub2ind(size(X), JI, MI)

In beiden Befehlen muss natürlich die Größe, [size\(X\)](http://itp.tugraz.at/matlab/techdoc/ref/size.html), angegeben werden, da nur mit diesem Wissen der Zusammenhang zwischen den Indices eineindeutig ist. Wie bei dem Befehl [sum](http://itp.tugraz.at/matlab/techdoc/ref/sum.html) folgt der lineare Index zuerst der ersten, dann der zweiten, dann der nächsten Dimension. Der Zusammenhang sollte aus folgender Darstellung klar werden,  $\Gamma$  (a)

$$
\begin{bmatrix}\n(1,1) & (1,2) & (1,3) & (1,4) \\
(2,1) & (2,2) & (2,3) & (2,4) \\
(3,1) & (3,2) & (3,3) & (3,4)\n\end{bmatrix} \equiv \begin{bmatrix}\n(1) & (4) & (7) & (10) \\
(2) & (5) & (8) & (11) \\
(3) & (6) & (9) & (12)\n\end{bmatrix}.
$$
\n(3.3)

| Index                                       | Alternative                         | Zeilen      |       | Spalten   Resultat |
|---------------------------------------------|-------------------------------------|-------------|-------|--------------------|
| <b>INDIZIERUNG MIT ZWEI INDICES</b>         |                                     |             |       |                    |
| X(J,M)                                      |                                     | J           | М     | Skalar             |
| X(J,:)                                      | X(J, 1:end)                         | J           | ALLE  | Zeilenvektor       |
| $X$ (:, M)                                  | X(1:end, M)                         | <b>ALLE</b> | М     | Spaltenvektor      |
| $X$ $(:, :)$                                | $X(1:\mathsf{end}, 1:\mathsf{end})$ | ALLE        | ALLE  | 2-D Array          |
| X(J:K,M)                                    |                                     | J:K         | М     | Spaltenvektor      |
| X (J:D:K,M)                                 |                                     | J:D:K       | M     | Spaltenvektor      |
| X(J:K,M:N)                                  |                                     | J:K         | M:N   | 2-D Array          |
| <b>INDIZIERUNG MIT EINEM INDEX (LINEAR)</b> |                                     |             |       |                    |
| $X$ ( : )                                   |                                     | <b>ALLE</b> | ALLE  | Spaltenvektor      |
| X(I)                                        |                                     | JT.         | МI    | Skalar             |
| X(I:H)                                      |                                     | JI:JH       | MI:MH | Zeilenvektor       |

<span id="page-17-0"></span>Tabelle 3.6: Indizierung von Arrays

<span id="page-17-1"></span>Tabelle 3.7: Zuweisung von Werten an bestimmten Positionen eines Arrays

| X                                                                                                    | $X(3, 2) = 1$                                                                                              | $X(:, 2)=1$                                                                                                    |
|----------------------------------------------------------------------------------------------------|----------------------------------------------------------------------------------------------------|----------------------------------------------------------------------------------------------------|
| $0\quad 0\quad 0\quad 0$                                                                                          | $0\quad 0\quad 0\quad 0$                                                                                   | $0 \t1 \t0 \t0$                                                                                                  |
| $0\quad 0\quad 0\quad 0$                                                                                          | $0\quad 0\quad 0\quad 0$                                                                                   | $0 \t1 \t0 \t0$                                                                                                  |
| $0\quad 0\quad 0\quad 0$                                                                                          | $0 \quad 1 \quad 0 \quad 0$                                                                                | $0 \t1 \t0 \t0$                                                                                                  |
| $X(2, :)=1$                                                                                                    | $X$ (:, :)=1                                                                                               | $X($ : $) = 1$                                                                                                   |
| $0\quad 0\quad 0\quad 0$                                                                                          | 1 1 1 1                                                                                                    | 1 1 1 1                                                                                                    |
| 1 1 1 1                                                                                                    | $1 \t1 \t1 \t1$                                                                                            | $1 \; 1 \; 1 \; 1$                                                                                               |
| $0\quad 0\quad 0\quad 0$                                                                                          | $1 \t1 \t1 \t1$                                                                                            | $1 \t1 \t1 \t1$                                                                                                  |
| $X(:, 1:2:4)=1$                                                                                                   | $X(1:2:3, :)=1$                                                                                            | $X(1:2:3,1:2:4)=1$                                                                                               |
| $1 \t0 \t1 \t0$                                                                                                   | $1 \t1 \t1 \t1$                                                                                            | $1 \t0 \t1 \t0$                                                                                                  |
| $1 \t0 \t1 \t0$                                                                                                   | $0\quad 0\quad 0\quad 0$                                                                                   | $0\quad 0\quad 0\quad 0$                                                                                         |
| $1 \t0 \t1 \t0$                                                                                                   | $1 \t1 \t1 \t1$                                                                                            | $1 \t0 \t1 \t0$                                                                                                  |
| $X(7:10)=1$<br>$0 \t 0 \t 1 \t 1$<br>$\overline{0}$<br>$0\quad1\quad0$<br>$\overline{0}$<br>1 0<br>$\overline{0}$ | $X(1:2, 3) = 1$<br>$0 \t0 \t1 \t0$<br>$0 \t 0 \t 1 \t 0$<br>$\overline{0}$<br>$0\quad 0$<br>$\overline{0}$ | $X(2, 1:3) = 1$<br>$0\quad 0\quad 0\quad 0$<br>$1 \t1 \t1 \t0$<br>$\overline{0}$<br>$\overline{0}$<br>$0\quad 0$ |

| X                                                       | X(3, 2)                                              | X(:, 2)                            |
|---------------------------------------------------------|------------------------------------------------------|------------------------------------|
| $1 \quad 2 \quad 3 \quad 4$<br>5 6 7 8<br>10 11 12<br>9 | 10                                                   | $\overline{2}$<br>$6\,$<br>10      |
| X(2, :)                                                 | $X$ (:, :)                                           | $X$ ( : )<br>$\mathbf{1}$          |
| 5 6 7 8                                                 | $1 \quad 2 \quad 3 \quad 4$<br>5 6 7 8<br>9 10 11 12 | $\mathbf 5$<br>$\vdots$<br>8<br>12 |
| X(:, 1:2:4)                                             | X(1:2:3, :)                                          | X(1:2:3,1:2:4)                     |
| $1 \quad 3$<br>5 7<br>9 11                              | $1 \t2 \t3 \t4$<br>9 10 11 12                        | $1 \quad 3$<br>9 11                |
| X(7:10)                                                 | X(1:2,3)                                             | X(2, 1:3)                          |
| $3\quad 7\quad 11\quad 4$                               | $\sqrt{3}$<br>$\overline{7}$                         | $5\quad 6\quad 7$                  |
|                                                         |                                                      |                                    |

<span id="page-18-0"></span>Tabelle 3.8: Zugriff auf bestimmte Positionen eines Arrays

Da mit Hilfe der Doppelpunkt Notation ja eigentlich Vektoren als Indices erzeugt werden [\(3.4.2\)](#page-3-1), ist natürlich auch folgende Schreibweise erlaubt:

- $X([1 2], [2 3])$  äquivalent zu  $X(1:2,2:3)$
- $X([1 3], [2 4])$  äquivalent zu  $X(1:2:3,2:2:4)$

Eine wichtige Rolle spielt auch das Keyword [end](http://itp.tugraz.at/matlab/techdoc/ref/end.html), das im richtigen Kontext die entsprechende Größe angibt. Damit ist es nicht notwendig bei der Indizierung die Größe der Arrays zu kennen:

- X(1:2:end,3) für die dritte Spalte jeder 2.ten Zeile.
- X(2:end-1,2:end-1) für die 2.te bis vorletzte Zeile bzw. Spalte.

### **3.6.1 Logische Indizierung**

In Ergänzung zur normalen Indizierung erlaubt MATLAB auch die sogenannte logische Indizierung mit Arrays die nur die Werte 1 (entspricht TRUE) bzw. 0 (entspricht FALSE) enthalten. Dadurch ist auch der Zugriff auf völlig ungeordnete Bereiche möglich (Tab. [3.9\)](#page-20-0).

Wichtig dabei ist Folgendes:

- Das Array L muss die gleiche Größe wie das Array X haben.
- Das Array L muss ein logisches Array sein, das entstanden ist durch
	- **–** logische Operationen ([and](http://itp.tugraz.at/matlab/techdoc/ref/logicaloperatorselementwise.html), [or](http://itp.tugraz.at/matlab/techdoc/ref/logicaloperatorselementwise.html), [xor](http://itp.tugraz.at/matlab/techdoc/ref/xor.html), [not](http://itp.tugraz.at/matlab/techdoc/ref/logicaloperatorselementwise.html)),
	- **–** Vergleichsoperationen (z.B.: [<](http://itp.tugraz.at/matlab/techdoc/ref/relationaloperators.html)),
	- **–** durch Verwendung des Befehls [logical\(Y\)](http://itp.tugraz.at/matlab/techdoc/ref/logical.html), wodurch ein numerisches Array in ein logisches umgewandelt wird.
- Ein logisches Array darf nicht nur die Werte 0 und 1 beinhalten, MATLAB folgt der Konvention, dass alle Zahlen die ungleich 0 sind als TRUE gelten.
- Wegen der möglicherweise ungeordneten Anordung der Zielelemente in der Matrix, geht die Form verloren. Das Ergebnis liegt immer in Form eines Spaltenvektors vor, außer beide Matrizen sind ein Zeilenvektor, dann bleibt ein Zeilenvektor erhalten.
- Der Verlust der Form spielt natürlich bei einer Zuweisung von Werten auf diese Positionen keine Rolle, die Form der Matrix bleibt dabei erhalten.

| Χ                                                     | L                                                                    | X(L)                                                               |
|-------------------------------------------------------|----------------------------------------------------------------------|--------------------------------------------------------------------|
| 3<br>$\overline{2}$<br>$\mathbf{1}$<br>$\overline{4}$ | $\theta$<br>$\mathbf{1}$<br>$\theta$<br>$\overline{0}$               | $\bf 5$                                                            |
| $\,6\,$<br>$\overline{7}$<br>$\overline{5}$<br>8      | $\overline{0}$<br>$\overline{0}$<br>$\mathbf{1}$<br>$\overline{0}$   | 3                                                                  |
| 10<br>11<br>$9\phantom{.0}$<br>12                     | $\overline{0}$<br>$\overline{0}$<br>$\boldsymbol{0}$<br>$\mathbf{1}$ | 12                                                                 |
| Χ                                                     | L                                                                    | $X(L) = 0$                                                         |
| 3<br>$\overline{2}$<br>$\mathbf{1}$<br>$\overline{4}$ | $\overline{0}$<br>$\mathbf{1}$<br>$\overline{0}$<br>$\overline{0}$   | $\overline{2}$<br>$\mathbf{1}$<br>$\overline{0}$<br>$\overline{4}$ |
| $\overline{5}$<br>$\,6\,$<br>$\overline{7}$<br>8      | $\overline{0}$<br>$\mathbf{1}$<br>$\theta$<br>$\overline{0}$         | $\,6\,$<br>$\overline{7}$<br>$8\phantom{.}$<br>$\theta$            |
| $10\,$<br>9<br>11<br>12                               | $\theta$<br>$\overline{0}$<br>$\theta$<br>$\mathbf{1}$               | 9<br>10<br>11<br>$\theta$                                          |
| Χ                                                     | L                                                                    | $\mathbf X$ (L)                                                    |
| 3<br>2<br>$\mathbf{1}$<br>$\overline{4}$              | $\theta$<br>$\theta$<br>$\mathbf{1}$<br>$\overline{0}$               | $\mathbf{1}$                                                       |
| 6<br>$\overline{5}$<br>$\overline{7}$<br>8            | $\mathbf{1}$<br>$\overline{0}$<br>$\theta$<br>$\overline{0}$         | $6\phantom{.}6$                                                    |
| 9<br>10<br>11<br>12                                   | $\overline{0}$<br>$\overline{0}$<br>$\mathbf{1}$<br>$\overline{0}$   | 11                                                                 |
| Χ                                                     | L                                                                    | $X(L) = 0$                                                         |
| $\overline{2}$<br>3<br>$\mathbf{1}$<br>$\overline{4}$ | $\theta$<br>$\overline{0}$<br>$\overline{0}$<br>$\mathbf{1}$         | $\overline{2}$<br>3<br>$\overline{4}$<br>$\overline{0}$            |
| $\,6\,$<br>$\overline{5}$<br>$\overline{7}$<br>8      | $\mathbf{1}$<br>$\theta$<br>$\theta$<br>$\theta$                     | 8<br>$\theta$<br>$\overline{7}$<br>$\overline{5}$                  |
| 10<br>11<br>9<br>12                                   | $\boldsymbol{0}$<br>$\theta$<br>$\mathbf{1}$<br>$\theta$             | 9<br>10<br>$\boldsymbol{0}$<br>12                                  |

<span id="page-20-0"></span>Tabelle 3.9: Zugriff mit Hilfe logischer Indizierung

- Bei jeder Zuweisung muss entweder die Anzahl der Werte gleich sein wie die Anzahl der ausgewählten Positionen, oder ein Skalar wird auf eine beliebige Anzahl von Positionen zugewiesen.
- Ist man nur an den Positionen interessiert, kann man mit  $I = \text{find}(L)$  die linearen Indices, bzw. mit  $[m, n] = \text{find}(L)$  die 2-dim Indices erhalten.
- Details über Vergleichsoperatoren und logische Operatoren finden sich in den Abschnitten **??** und **??**.

## **3.6.2 Beispiele zur Indizierung**

Die vorliegenden Beispiele demonstrieren die Indizierung in MATLAB an Hand von 2-dimensionalen Matrizen. Jedes Element enthält dabei in der unteren linken Ecke den 2-D Index und in der rechten unteren Ecke den linearen Index. Erfolgt eine Zuweisung, bleibt die Form der Matrix erhalten, erfolgt jedoch keine Zuweisung werden die entsprechenden Elemente ausgeblendet. Ändert sich dabei die Form in einen Zeilen- oder Spaltenvektor, wird in der linken unteren Ecke z oder S ausgegeben. Der lineare Index in der rechten unteren Ecke gibt dabei die Position im Vektor an und die Form der Darstellung hat keine Bedeutung mehr.

#### **3.6.2.1 Zweidimensionale Indizierung**

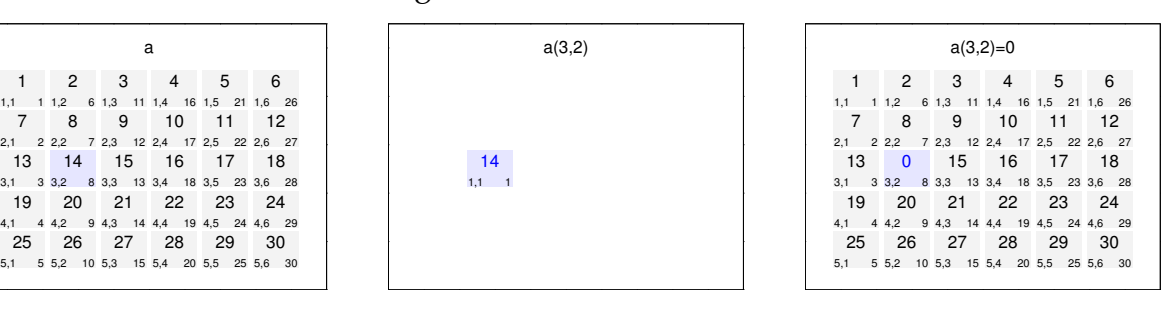

Zugriff auf Einzelelemente.

#### Zugriff auf alle Zeilen in mehreren Spalten.

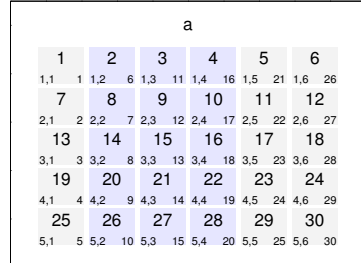

 $\overline{\phantom{0}}$ 0.2 0.4 0.6 0.8 1

 $\overline{\phantom{0}}$ 

19 4,1 4 25

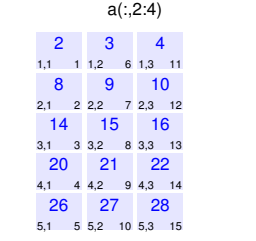

 $\overline{\phantom{0}}$ 0.2 0.4 0.6 0.8 1

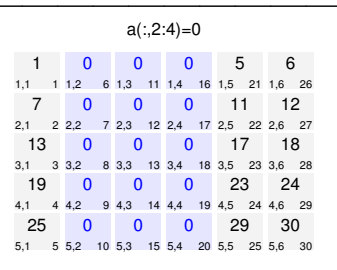

 $\overline{\phantom{0}}$ 0.2 0.4 0.6 0.8 1  $\overline{\phantom{0}}$ 

 $\overline{\phantom{0}}$ 

Zugriff auf Spalten und Zeilen unter Verwendung des Keywortes end.

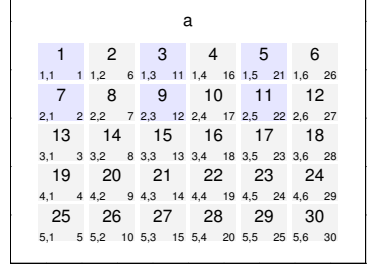

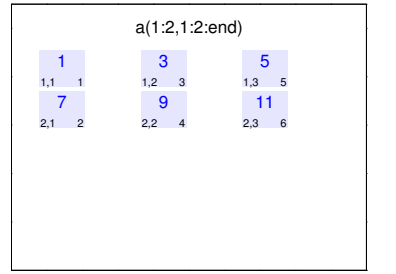

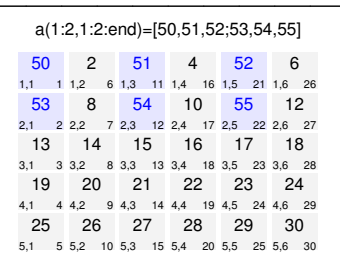

<u> —</u> 0.2 0.4 0.6 0.8 1

0

0

Zugriff auf Spalten und Zeilen unter Verwendung des Keywortes end.

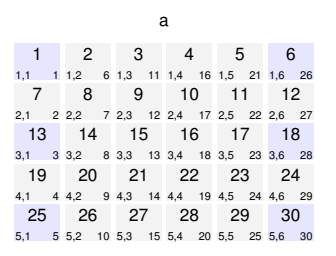

 $\overline{\phantom{0}}$ 0.2 0.4 0.6 0.8 1

 $\overline{\phantom{0}}$ 

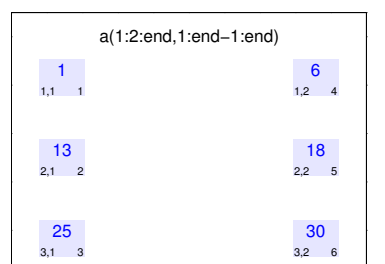

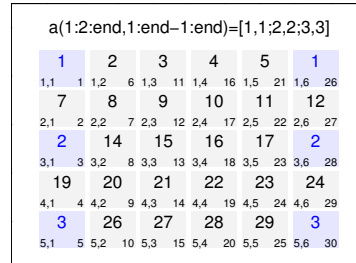

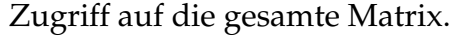

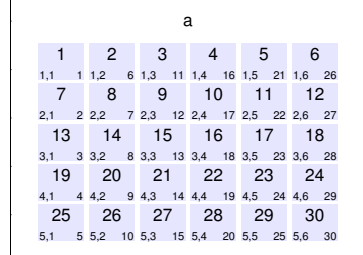

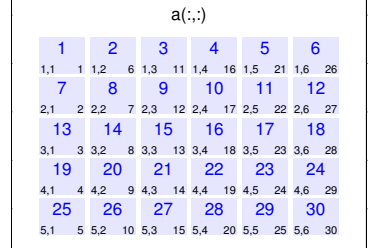

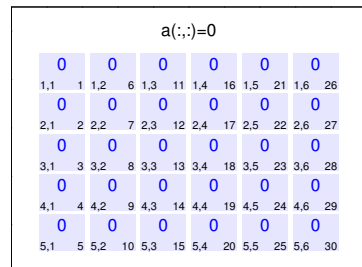

### Zugriff auf Spalten und Zeilen mit Vektoren.

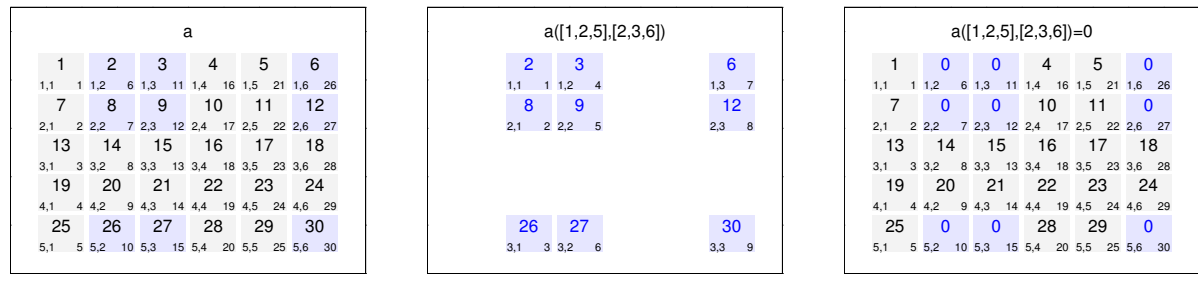

 $\overline{\phantom{0}}$ 

### **3.6.2.2 Lineare Indizierung**

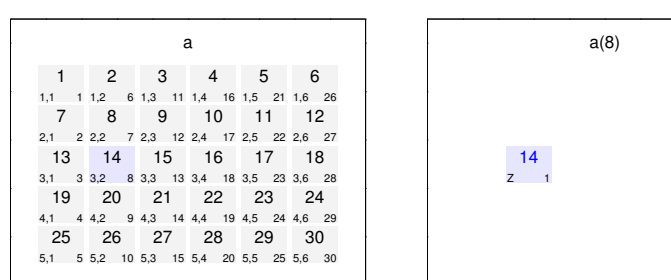

Zugriff auf Einzelelemente.

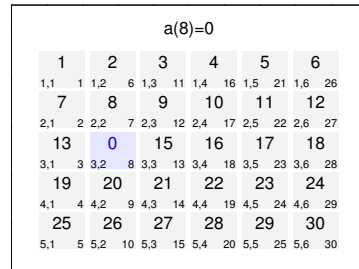

0

### Zugriff auf zusammenhängende Bereiche.

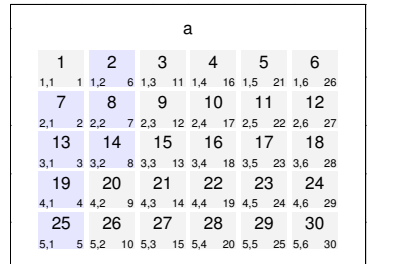

 $\overline{\phantom{0}}$ 

 $\overline{\phantom{0}}$ 

 $\overline{\phantom{0}}$ 

 $\overline{\phantom{0}}$ 

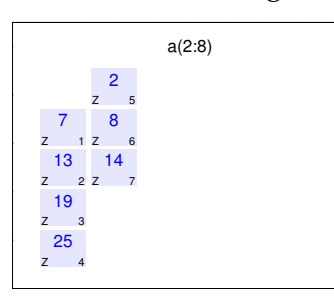

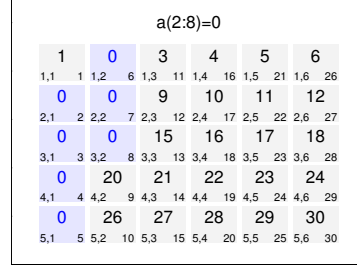

### Zugriff auf nichtzusammenhängende Bereiche.

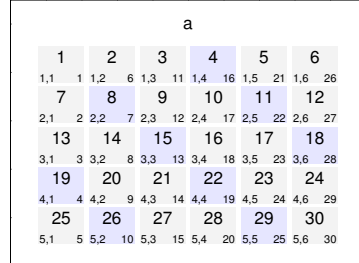

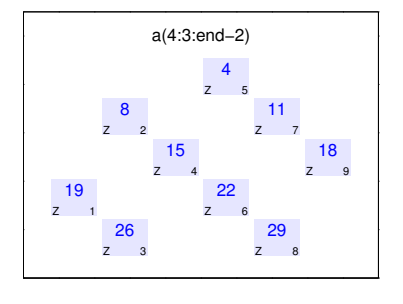

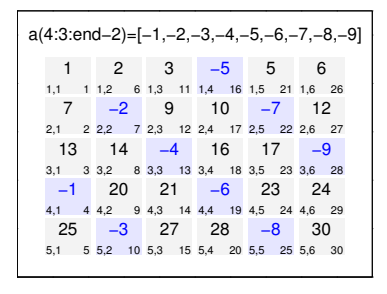

#### Zugriff mit Hilfe eines beliebigen Vektors.

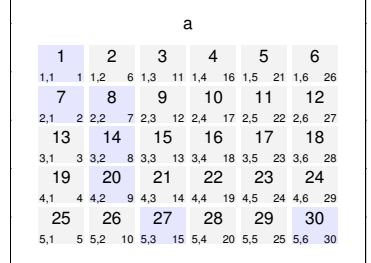

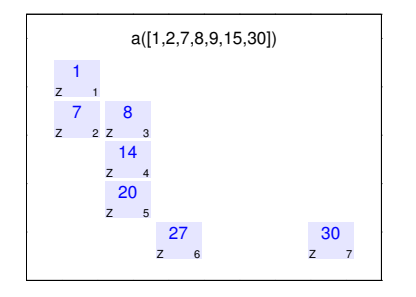

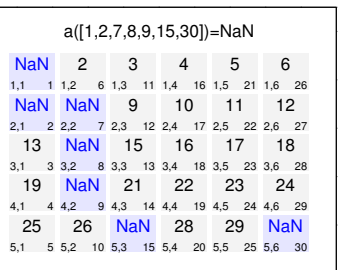

0 0.2 0.4 0.6 0.8 1

 $\overline{\phantom{0}}$ 0.2 0.4 0.6 0.8 1

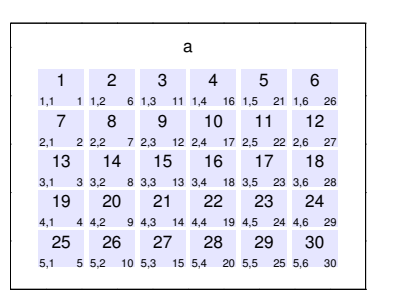

Zugriff auf gesamte Matrix.

a(:)

4<br>
5 16 S<br>
10<br>
5 17 S<br>
5 18 S

 $\begin{array}{r} 5 \\ 5 \\ 21 \\ 11 \\ 5 \\ 22 \\ 5 \\ 17 \\ 5 \\ 23 \\ 5 \\ \end{array}$ 

 $\begin{array}{r} 6 \\ s \\ 12 \\ s \\ 27 \\ 18 \\ s \\ 28 \end{array}$ 

 $\begin{bmatrix} 24 \\ 8 & 29 \\ 30 \\ 5 & 30 \end{bmatrix}$ 

<u> —</u>

0 0.2 0.4 0.6 0.8 1

21<br>
s 14 s<br>
27<br>
s 15 s

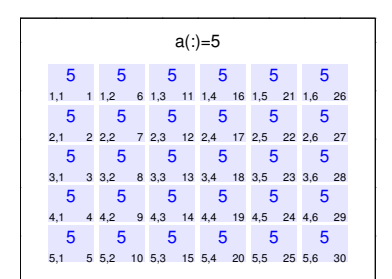

#### **3.6.2.3 Logische Indizierung**

Zugriff auf Teile der Matrix.

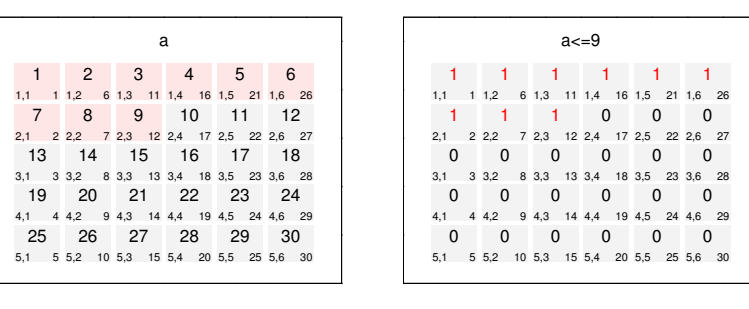

 $\overline{\phantom{0}}$ 

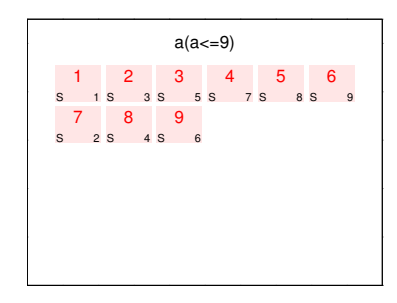

Veränderung von Teilen der Matrix.

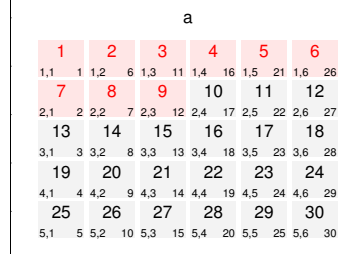

 $\overline{\phantom{0}}$ 0.2 0.4 0.6 0.8 1

 $\overline{\phantom{0}}$ 

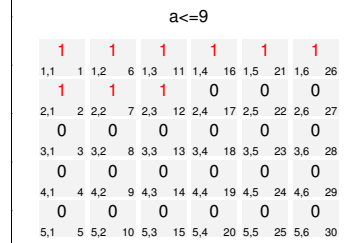

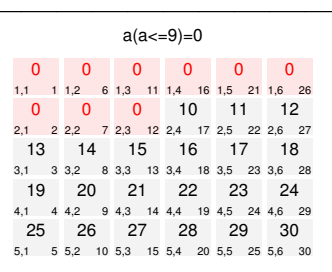

Zugriff auf Teile der Matrix.

1 1,1 1 7 2,1 2 13 3,1 3 19<br>  $4,1$  4  $4,2$ <br>  $25$ <br>  $5,1$  5  $5,2$ 2<br>
1,2 6 1,3<br>
8<br>
2,2 7 2,3<br>
14<br>
3,2 8 3,3  $20$ <br>  $4,2$  9  $4,3$ <br>  $26$ <br>  $5,2$  10  $5,3$ 3 1,3 11 9 2,3 12 15 3,3 13 21<br>
4,3 14 4,4<br>
27<br>
5,3 15 5,4  $\begin{array}{r} 4 \n1,4 \n16 \n1,5 \n10 \n2,4 \n17 \n2,5 \n16 \n3,4 \n18 \n3,5 \n3,6 \n3,7 \n3,8 \n3,9 \n3,1 \n3,1 \n3,2 \n3,3 \n3,4 \n3,6 \n3,7 \n3,8 \n3,9 \n3,1 \n3,1 \n3,2 \n3,3 \n3,4 \n3,5 \n3,6 \n3,7 \n3,8 \n3,9 \n3,1 \n3,1 \n3,2 \n3,3 \n3,4 \n3,5 \n3,6 \n3,7 \n3,8 \$  $22$ <br>  $4,4$  19  $4,5$ <br>  $28$ <br>  $5,4$  20  $5,5$  $5$ <br>
1,5 21 1,6<br>
11<br>
2,5 22 2,6<br>
17<br>
3,5 23 3,6  $23$ <br>
4,5 24 4,6<br>
29<br>
5,5 25 5,6  $6$ <br>  $1,6$  26<br>  $12$ <br>  $2,6$  27<br>  $18$ <br>  $3,6$  28  $24$ <br>  $4,6$  29<br>  $30$ <br>  $5,6$  30 a  $\overline{\phantom{0}}$ 0.2 0.4 0.6 0.8 1 0 0 0 0 0 0  $\begin{array}{cccccccc} 1,1 & 1 & 1,2 & 6 & 1,3 & 11 & 1,4 & 16 & 1,5 & 21 & 1,6 & 26 \\ \hline 0 & 0 & 0 & 1 & 1 & 1 & 1 \end{array}$ 2,1 2 2,2 7 2,3 12 2,4 17 2,5 22 2,6 27 1 1 1 1 1 1<br>3,1 3 3,2 8 3,3 13 3,4 18 3,5 23 3,6 28 1 4,1 4 0 5,1 5 1<br>
4,2 9 4,3<br>
0<br>
5,2 10 5,3 1<br>
4,3 14 4,4<br>
0<br>
5,3 15 5,4  $\begin{array}{r} \n1 \\
4,4 \quad 19 \quad 4,5 \\
0 \\
5,4 \quad 20 \quad 5,5\n\end{array}$ 1<br>4,5 24 4,6<br>0<br>5,5 25 5,6  $\begin{bmatrix} 1 \\ 4,6 & 29 \\ 0 \\ 5,6 & 30 \end{bmatrix}$ a>9 & a<25 <u> —</u> 0.2 0.4 0.6 0.8 1 13 S 1 19 S 2 14 S 3 20 S 4 15 S 5 21 S 6 10 S 7 16 S 8 22 S 9 11 S 10 17 S 11 23 S 12 12<br>
s 13<br>
s 14<br>
24<br>
s 15 a(a>9 & a<25)

#### Veränderung von Teilen der Matrix.

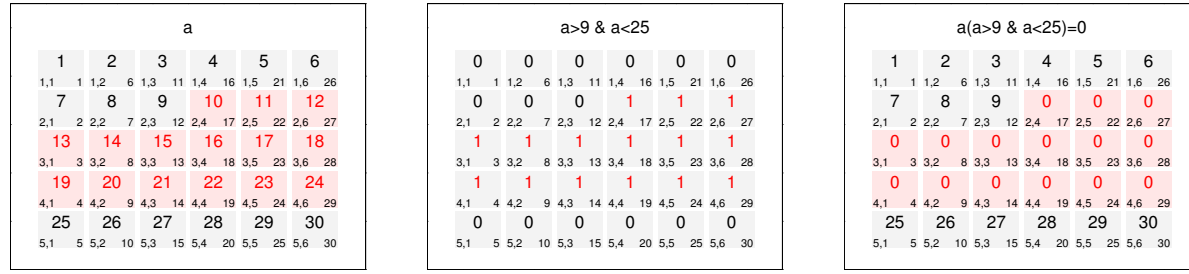

 $\overline{\phantom{0}}$ 

 $\overline{\phantom{0}}$ 

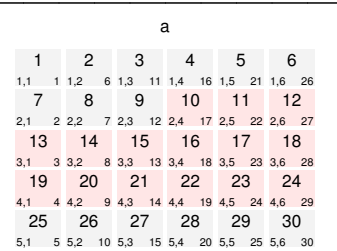

 $\overline{\phantom{0}}$ 0.2 0.4 0.6 0.8 1

 $\overline{\phantom{0}}$ 0.2 0.4 0.6 0.8 1

 $\overline{\phantom{0}}$ 

#### Zugriff auf Teile der Matrix.

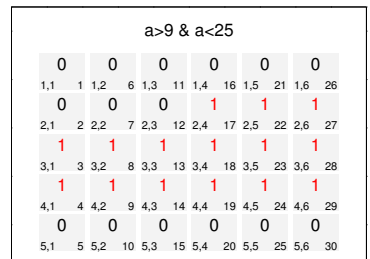

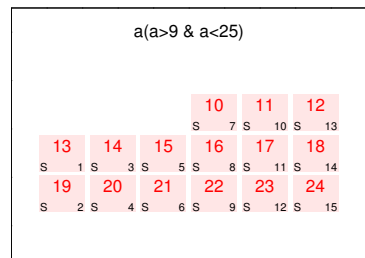

0

0

3 4 5 6

#### Veränderung von Teilen der Matrix.

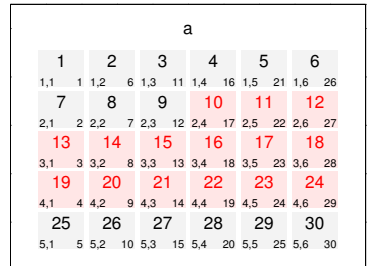

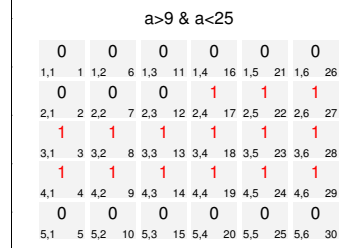

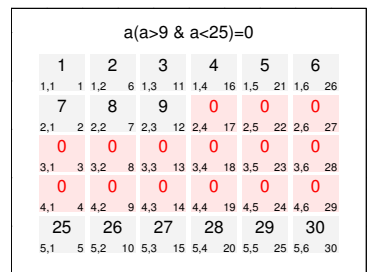

 $\overline{\phantom{0}}$ 

 $\overline{\phantom{0}}$ 0.2 0.4 0.6 0.8 1

 $\overline{\phantom{0}}$ 0.2 0.4 0.6 0.8 1

 $\overline{\phantom{0}}$ 

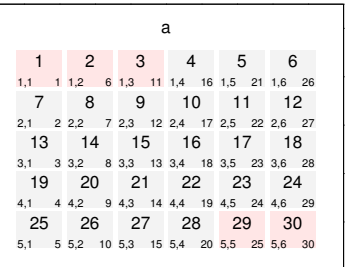

 $\overline{\phantom{0}}$ 0.2 0.4 0.6 0.8 1

 $\overline{\phantom{0}}$ 0.2 0.4 0.6 0.8 1

 $\overline{\phantom{0}}$ 0.2 0.4 0.6 0.8 1

### Zugriff auf Teile der Matrix.

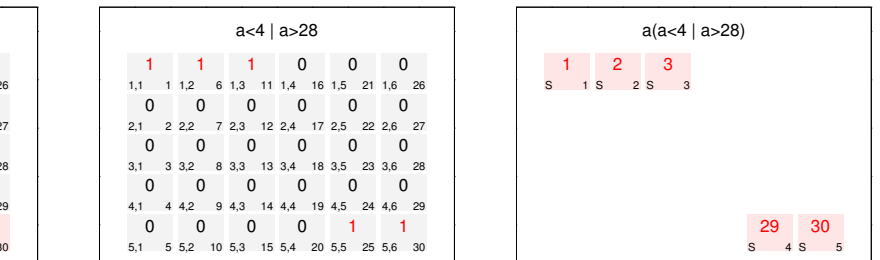

<u> —</u>

0 0.2 0.4 0.6 0.8 1

0 0.2 0.4 0.6 0.8 1

0

### Veränderung von Teilen der Matrix.

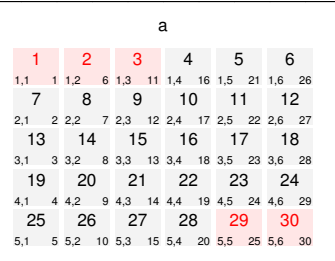

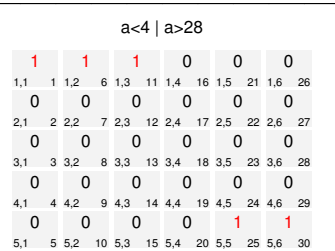

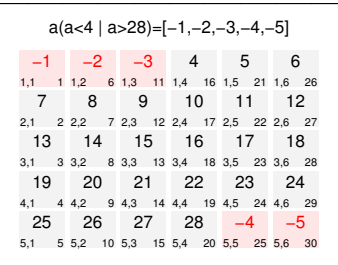

## Zugriff auf jene Teile der Matrix, die durch drei teilbar sind.

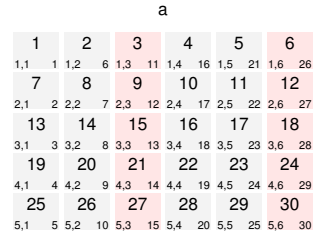

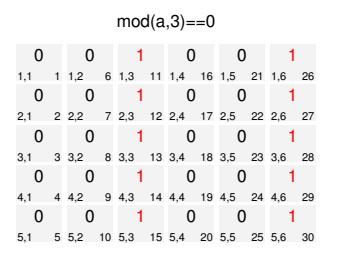

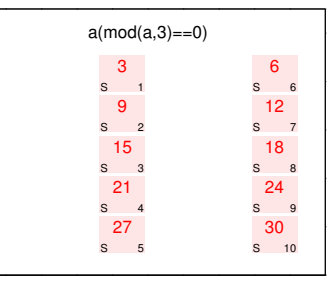

#### Veränderung von Teilen der Matrix, die nicht durch drei teilbar sind.

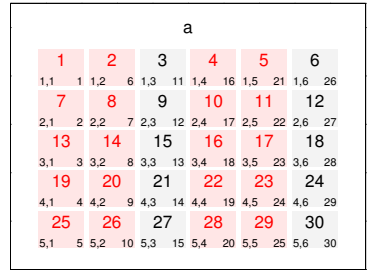

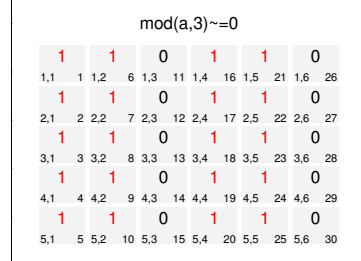

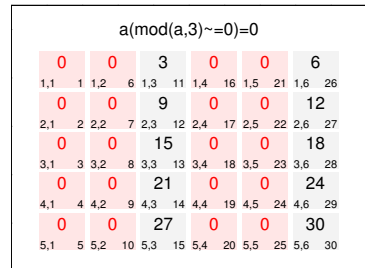

## **3.7 Zusammenfügen von Matrizen**

Für das Zusammenfügen von Matrizen zu einer Einheit stehen die Befehle [cat](http://itp.tugraz.at/matlab/techdoc/ref/cat.html), [vertcat](http://itp.tugraz.at/matlab/techdoc/ref/vertcat.html) (untereinander) und [horzcat](http://itp.tugraz.at/matlab/techdoc/ref/ horzcat.html) (nebeneinander) zur Verfügung. Der Befehl cat(DIM,A,B) fügt die beiden Matrizen entlang der Dimenssion DIM zusammen. Alle anderen Dimension müssen natürlich übereinstimmen.

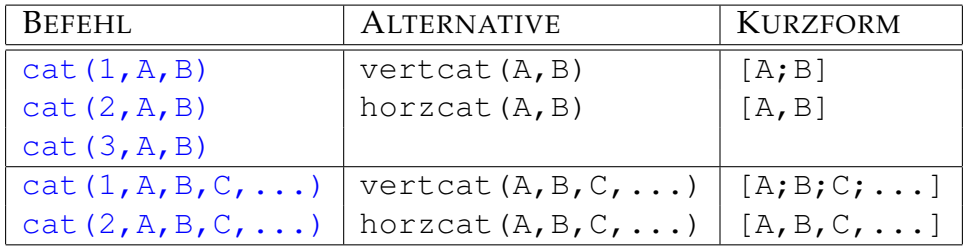

## **3.8 Initialisieren, Löschen und Erweitern**

Eine Initialisierung bzw. Deklaration von Matrizen in MATLAB ist nicht unbedingt notwendig. Bei Matrizen kann jederzeit ihr Inhalt, ihre Größe oder ihr Typ verändert werden. Trotzdem ist es meist sinnvoll, Matrizen mit Typ und Größe zu initialisieren, wie sie später benötigt werden.

Vor allem bei großen Matrizen und bei sogenannten dynamischen Matrizen, dass sind solche, deren Inhalt sich in Schleifen dauert ändert, ist dies ein wichtiger Schritt. Beim Initialisieren wird ein kontinuierlicher Bereich im Computerspeicher angelegt (alloziert), auf den rasch zugegriffen werden kann. Ändert sich der Typ oder die Größe muss neu alloziert werden, was jedesmal Zeit kostet.

Zum Initialisieren bietet sich der Befehl zeros (m, n) an. Benötigt man eine Matrix, die gleich groß wie eine bestehende Matrix X sein soll, kann man den Befehl auch so [zeros\(size\(X\)\)](http://itp.tugraz.at/matlab/techdoc/ref/zeros.html) schreiben.

## **3.9 Umformen von Matrizen**

Zum Umformen von Matrizen steht im Wesentlichen der Befehl [reshape](http://itp.tugraz.at/matlab/techdoc/ref/reshape.html) zur Verfügung.

Der Befehl Y=reshape(X, SIZ) liefert ein Array mit den gleichen Werten aber der Größe SIZ. Natürlich muss prod(SIZ) mit prod(SIZE $(X)$ ) übereinstimmen (gleiche Anzahl von Elementen), sonst meldet MATLAB einen Fehler.

Der Befehl [reshape](http://itp.tugraz.at/matlab/techdoc/ref/reshape.html) kann auf zwei verschiedene Weisen geschrieben werden:

• reshape $(X, M, N, P, \ldots)$ 

• reshape $(X, [M \ N \ P \ ...])$ 

Die zweite Form eignet sich bestens um einen Vektor einzusetzen, der automatisch z.B. mit [size](http://itp.tugraz.at/matlab/techdoc/ref/size.html) erhalten wurde.

Das Löschen von Zeilen oder Spalten kann man erreichen, indem man ganzen Zeilen oder Spalten den Wert des leeren Arrays [] zuweist. Z.b. löscht der Befehl a(end-1:end,:)=[] die letzten beiden Zeilen der Matrix a.